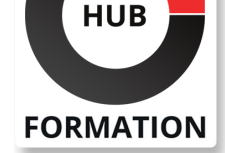

#### **ET METIERS DE L'INFORMATIQUE**

# Formation Word - Initiation rapide

N° ACTIVITÉ : 11 92 18558 92 TÉLÉPHONE : 01 85 77 07 07 E-MAIL : inscription@hubformation.com

#### **Objectifs**

| Réaliser les fonctions de base de Word 

| Créer ou modifier des documents (type courrier ou notes) avec une mise en forme simple et pouvant contenir des tableaux, des images et des formes.

### Public

| Toute personne souhaitant utiliser Word pour la création ou la modification de documents courts, simples et attractifs

## **Prérequis**

Savoir utiliser le clavier et la souris

| Avoir les connaissances de base de l'environnement Windows (gestion des fenêtres et de l'Explorateur de fichiers)

## Programme de la formation

#### **Environnement et méthode**

| L'interface Word : Organisation générale (Ruban, Onglets, Groupes, Listes déroulantes, Lanceurs de boite de dialogue, onglets contextuels ; Barre d'outils d'Accès Rapide) 

| Affichage/Masquage de la Règle et du Ruban 

| Contenu de la barre d'état : Les différents modes d'affichage et le Zoom 

Déplacements dans un document : Déplacement en début ou fin de ligne ;

Déplacement en début ou fin de document 

| Sélections à la souris et au clavier : Sélection d'un mot, d'une ligne, d'un

paragraphe, d'un point à un autre et de tout le document 

Annulation / Rétablissement d'une action

| Gestion basique des fichiers : Création d'un nouveau document ; Ouvrerture ;

Enregistrement ; Exporter en PDF 

| Impression : Aperçu avant impression ; Choix de l'imprimante

#### **Initiation à la mise en forme et la mise en page**

| Saisie du texte (majuscules, minuscules, changement de casse, caractères spéciaux, saut de ligne ou paragraphe, symboles) | Mises en forme simples des Polices à l'aide du ruban : Choix de la police et de la taille ; Soulignements ; Mises en valeur et en couleur | Mises en forme simple des Paragraphes à l'aide du ruban et de la règle : Alignements ; Interlignages ; Retraits ; Bordures ; Listes à puces et numérotées | Utilisation des Styles prédéfinis afin d'identifier les Titres ; Changement de Jeux de Styles et de Thèmes 

Reproduction de la mise en forme

| Modifications simples de la mise en page : Marges ; Orientation 

| Utilisation de la Bibliothèque des en-têtes, pieds de page et de Numérotation

#### **Outils d'édition simples**

| Suppression ; Copie et déplacement de texte 

Recherche et remplacement d'un mot

| Déplacement vers une page ; Consultation des statistiques (Nombre de pages/de mots/de signes) 

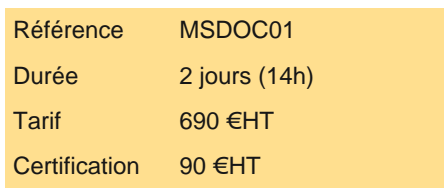

# **SESSIONS** PROGRAMMÉES

## A DISTANCE (FRA)

 du 5 au 6 septembre 2024 du 12 au 13 novembre 2024

#### PARIS

 du 5 au 6 septembre 2024 du 12 au 13 novembre 2024

VOIR TOUTES LES DATES

#### **Initiation aux Tableaux**

| Insertion et mise en forme de tableaux : Bordures et Trames ; Alignement et orientation du texte ; Utilisation des Styles prédéfinis de tableau 

| Modification de la structure d'un tableau : Ajout, déplacement et suppression de lignes/colonnes ; Modification de la taille des cellules ; Suppression d'un tableau

#### **Initiation aux Objets graphiques**

| Insertion et mise en forme d'Image : Taille ; Habillage ; Utilisation des Styles d'images, Couleur et Effets | Insertion et mise en forme de Formes simples : Taille ; Habillage ; Utilisation des Styles ; Couleur et Effets

## **Certification**

Cette formation prépare au passage de la certification suivante. N'hésitez pas à nous contacter pour toute information complémentaire.

#### **TOSA Word**

L'examen TOSA se passe en centre agréé ou en ligne. Votre score (sur 1000) vous permettra de communiquer sur votre niveau de connaissances du logiciel.

| Durée : 1h 35 questions QCM et cas pratiques | Score minimum : 351 | Date d'enregistrement de la certification : 14/12/2022

### Méthode pédagogique

Chaque participant travaille sur un poste informatique qui lui est dédié. Un support de cours lui est remis soit en début soit en fin de cours. La théorie est complétée par des cas pratiques ou exercices corrigés et discutés avec le formateur. Le formateur projette une présentation pour animer la formation et reste disponible pour répondre à toutes les questions.

## Méthode d'évaluation

Tout au long de la formation, les exercices et mises en situation permettent de valider et contrôler les acquis du stagiaire. En fin de formation, le stagiaire complète un QCM d'auto-évaluation.

### Suivre cette formation à distance

Voici les prérequis techniques pour pouvoir suivre le cours à distance :

| Un ordinateur avec webcam, micro, haut-parleur et un navigateur (de préférence Chrome ou Firefox). Un casque n'est pas nécessaire suivant l'environnement.

| Une connexion Internet de type ADSL ou supérieure. Attention, une connexion Internet ne permettant pas, par exemple, de recevoir la télévision par Internet, ne sera pas suffisante, cela engendrera des déconnexions intempestives du stagiaire et dérangera toute la classe.

Privilégier une connexion filaire plutôt que le Wifi.

| Avoir accès au poste depuis lequel vous suivrez le cours à distance au moins 2 jours avant la formation pour effectuer les tests de connexion préalables.

| Votre numéro de téléphone portable (pour l'envoi du mot de passe d'accès aux supports de cours et pour une messagerie instantanée autre que celle intégrée à la classe virtuelle).

Selon la formation, une configuration spécifique de votre machine peut être attendue, merci de nous contacter.

Pour les formations incluant le passage d'une certification la dernière journée, un voucher vous est fourni pour passer l'examen en liane.

| Pour les formations logiciel (Adobe, Microsoft Office...), il est nécessaire d'avoir le logiciel installé sur votre machine, nous ne fournissons pas de licence ou de version test.

| Horaires identiques au présentiel.

### Accessibilité

Les sessions de formation se déroulent sur des sites différents selon les villes ou les dates, merci de nous contacter pour vérifier